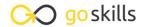

## Microsoft Excel - Macros and VBA

GoSkills online course syllabus

Tuesday, April 15, 2025

Skill level Lessons Accredited by

Intermediate 41

Pre-requisites Versions supported Video duration

<u>Excel - Basic</u> 2016, 2019, 2021, 365 3h 47m

**Estimated study time**20h 30m for all materials

Ken Puls

#### **Essential Background**

Macros vs VBA - What's the Difference?

A brief discussion about the differences between macros and VBA, and how this course covers both.

CPD

2 Setting up the Macro Environment
Entry level steps to allow the user to record macros in Excel.

#### Getting Started with Macros in Excel

- **?** Creating Your First Macro
- Recording a simple Macro in Excel.
- File Types & Saving
  A discussion on which files types support macros, and why it is critical to save your work before moving forward.
- Running Macros: Using the Macro Dialog

  How to run a macro from the Macro dialog.
- Running Macros: Using Keyboard Shortcuts

  How to run a macro from a keyboard shortcut.
- Running Macros: Using Buttons How to run your macro from a worksheet button.

#### Getting Started with VBA

Navigating the Visual Basic Editor

Meet the Visual Basic Editor (VBE) - your coding studio.

VBA Objects & the Object Model

A discussion of the different items you'll encounter as you learn to code, and how they relate to each other.

1 Excel's VBA Object Model

A visual view of a portion of Excel's object model.

**1 1** Where Do I Put My Code?

Examining the different code containers and where you should place your code.

1 ) Understanding Code: Macro Syntax

Looking at the different keywords and structure that make up a valid macro.

1 2 Cleaning up Recorded Code

Editing the previously recorded code in order to remove unnecessary objects.

# Debugging: Entry Level

1 / Step vs Run

How to step through a macro line by line in order to aid in debugging.

1 Using Breakpoints

How to set and use breakpoints during code development and debugging.

#### **Variables**

1 What are Variables?

A discussion of what variables are, and what they do for us when coding.

1 7 Creating Variables
Setting up variable dimensions and ensuring the code does so in the correct location.

| 1 | 8 | Setting Variables                                                                                  |
|---|---|----------------------------------------------------------------------------------------------------|
|   |   | Setting Variables  How to assign strings, values or objects to variables and use them in your code |

# 19 Explicit vs Implicit Variables Why forgetting to set a simple flag can burn you in the long term.

#### Debugging - Advanced

- Using the Locals Window
  Working with the locals window to help you debug and explore the object model.
- Using the Immediate Window
  Exploring the benefits of the Immediate window for logging and querying, as well as writing when needed.
- Using the Watch Window
  How to use the Watch window to break code execution when variable conditions are met.
- Using the Stop Keyword

  How the Stop keyword can be used during code development similar to a breakpoint.

## **Coding Constructs**

- With Blocks
  How "With" blocks can tighten up your code and ensure your code targets the objects you expect.
- 25 Logic Tests: If Then Else Implementing If/Then choices in VBA.
- 26 Logic Tests: Select Case
  Understanding how the Select Case construct adds another logic test to your coding arsenal.
- 27 Loops: Basic Looping with Do Loops

  Basic looping including counting iterations and exiting.
- Loops: Looping under Conditions with Do While/Until Loops

  More advanced looping by looping while or until a certain condition is met.

| 29                        | Loops: Looping X Iterations with For X to Y Loops  Running a loop a set number of times.                                                                                            |  |  |
|---------------------------|----------------------------------------------------------------------------------------------------|--|--|
| 30                        | Loops: Looping Through Collections with For Each X in Y Loops Using a For Each loop to cycle through each object in a collection such as each worksheet in a workbook's worksheets. |  |  |
| 31                        | Calling Other Macros Setting up a master macro allowing you to call other macros from a single source.                                                                              |  |  |
| Jser Feedback and Inputs  |                                                                                                    |  |  |
| 32                        | Creating VBA Message Boxes  How to provide feedback to your user via the VBA MsgBox object.                                                                                         |  |  |
| 33                        | Collecting Feedback from a VBA MsgBox Identifying which button the user clicked when presented with a MsgBox in order to use their response in our code.                            |  |  |
| 34                        | Collecting Feedback from a VBA InputBox Working with the VBA InputBox to prompt the user to enter information and capture it for later use.                                         |  |  |
| 35                        | Forcing User Input Forcing users to enter data when requested.                                                                                                    |  |  |
| Error Handling Techniques |                                                                                                    |  |  |
| 36                        | Error Types  How to trigger various errors in VBA, and what they mean.                                                                                                    |  |  |
| 37                        | Trapping and Handling Errors  How to set up an error trap in VBA to handle errors.                                                                                                  |  |  |
| 20                        | Building Error Handlers                                                                                                    |  |  |

# User Defined Functions (UDFs)

Setting up an error handling section for your macro.

User Defined Function (UDF) Syntax

The syntax signature for a UDF and how it differs from a standard subroutine.

Creating User Defined Functions (UDFs)
Creating a UDF to return the user name.

Calling a User Defined Function (UDF)
Calling a UDF from a worksheet and from VBA.

Go to GoSkills.com